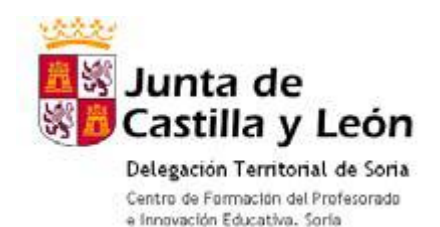

# CURSO DE IMPRESIÓN 3D: UTILIDADES DIDÁCTICAS

**TANIA CABALLERO GUZMÁN CENTRO: NUESTRA SEÑORA DEL PILAR (ESCOLAPIOS)**

# ÍNDICE

- **A1:** Proyecto elaborado en Tinkercad.
- **A2:** Proyecto elaborado en Sketchup
- **A3:** Proceso de impresión con Ultimaker Cura.
- **A4:** Edición y modificación archivo .stl/.svg
- **A5**: Propuesta didáctica.

### A1: Proyecto elaborado en Tinkercad.

La práctica realizada con el programa de edición de Tinkercad se basa en la reproducción de manera sencilla del Partenón griego.

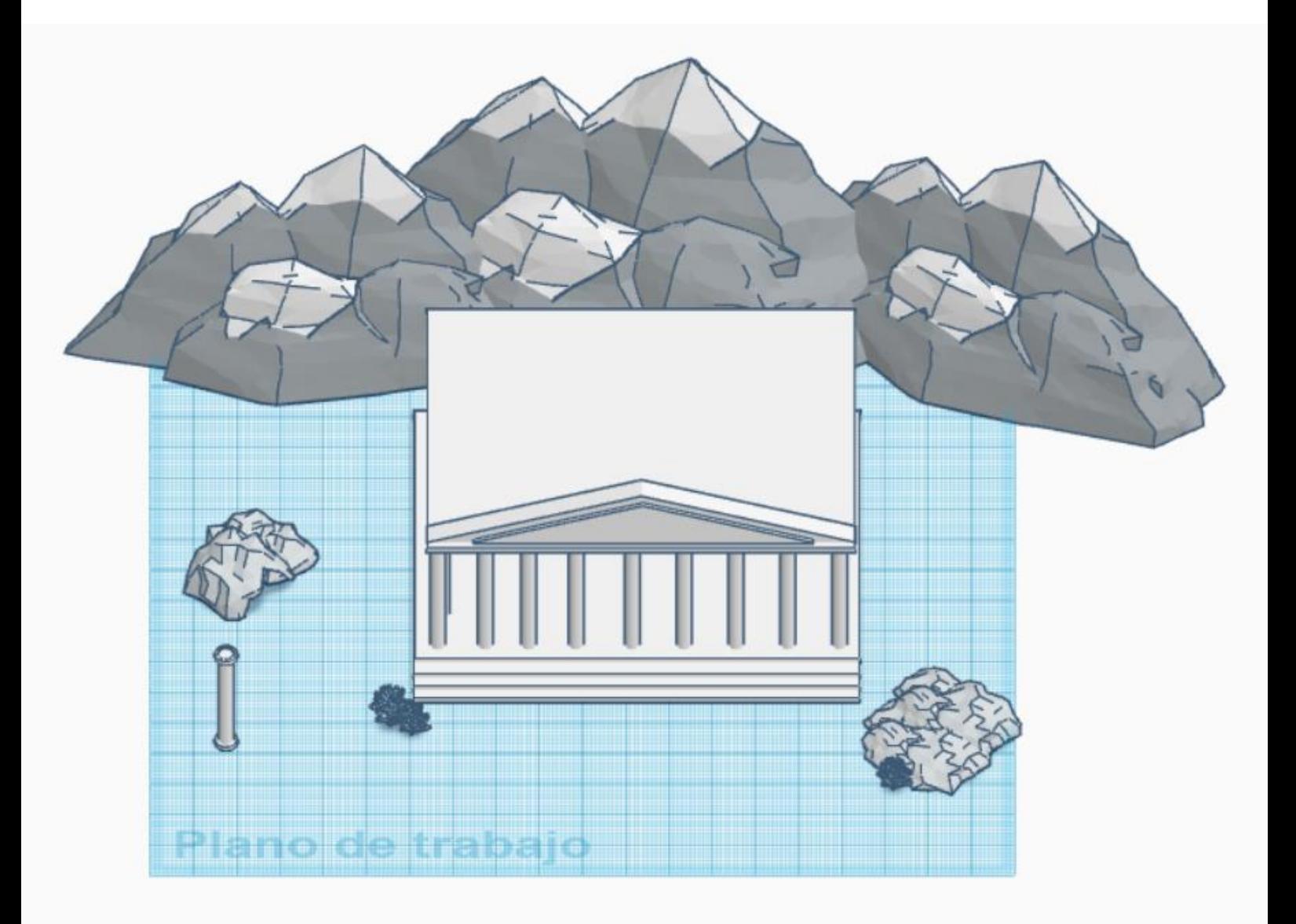

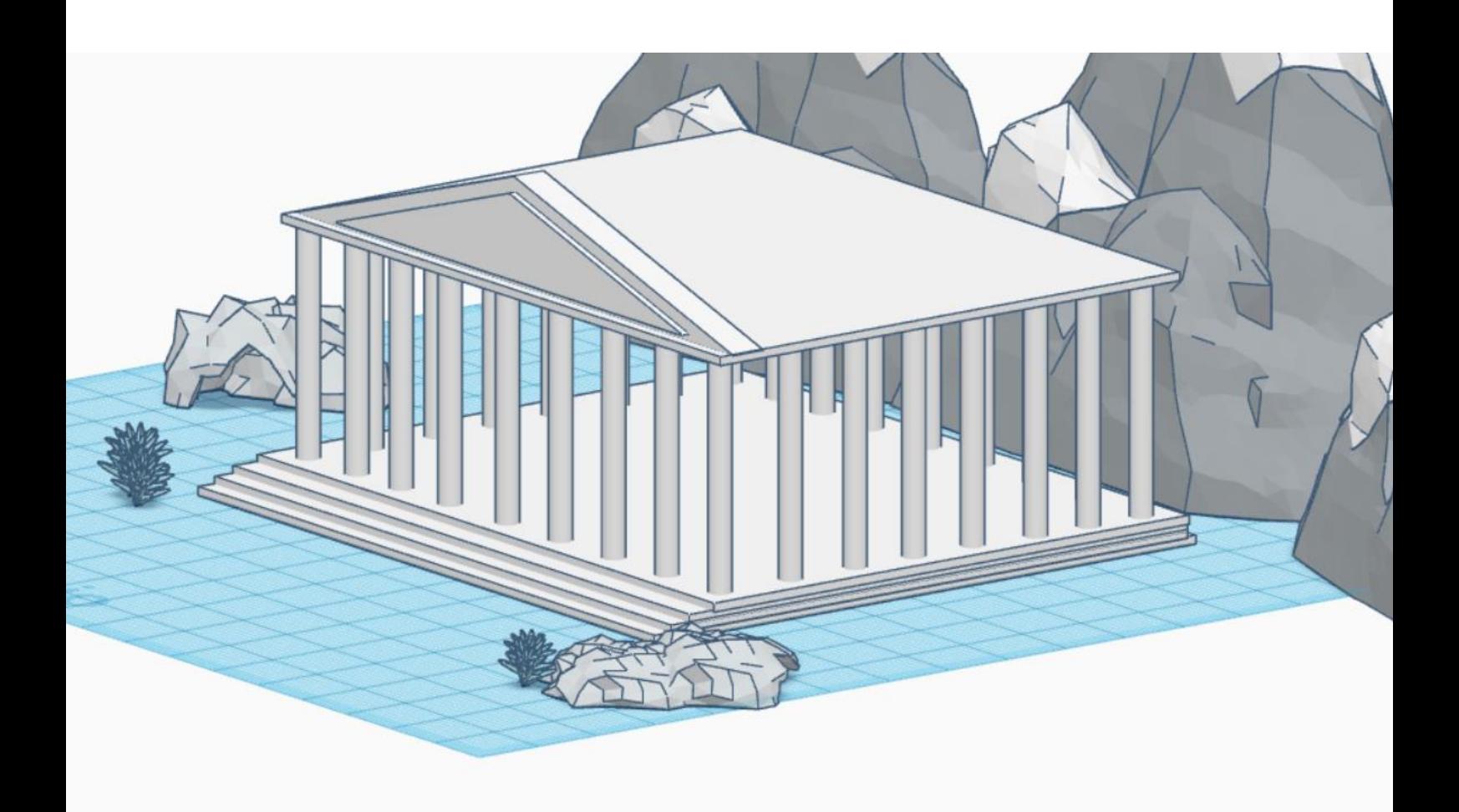

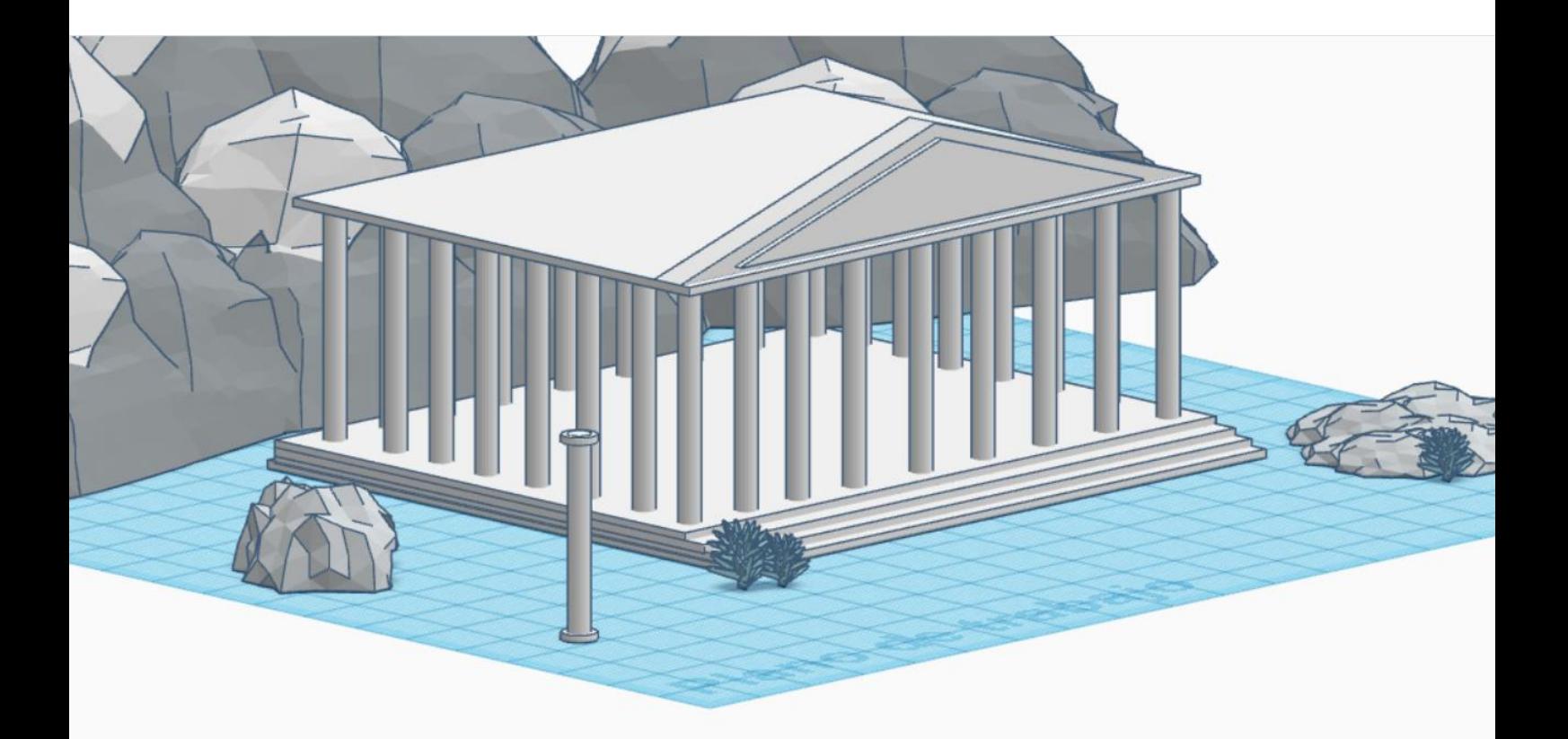

#### A2: Proyecto elaborado en Sketchup.

La práctica realizada con el programa de edición de Sketchup se ha intentado trabajar los volúmenes y las escalas a través del dibujo de una casa sencilla, practicando también con los diferentes materiales y estampados para lograr efectos que ofrece el programa.

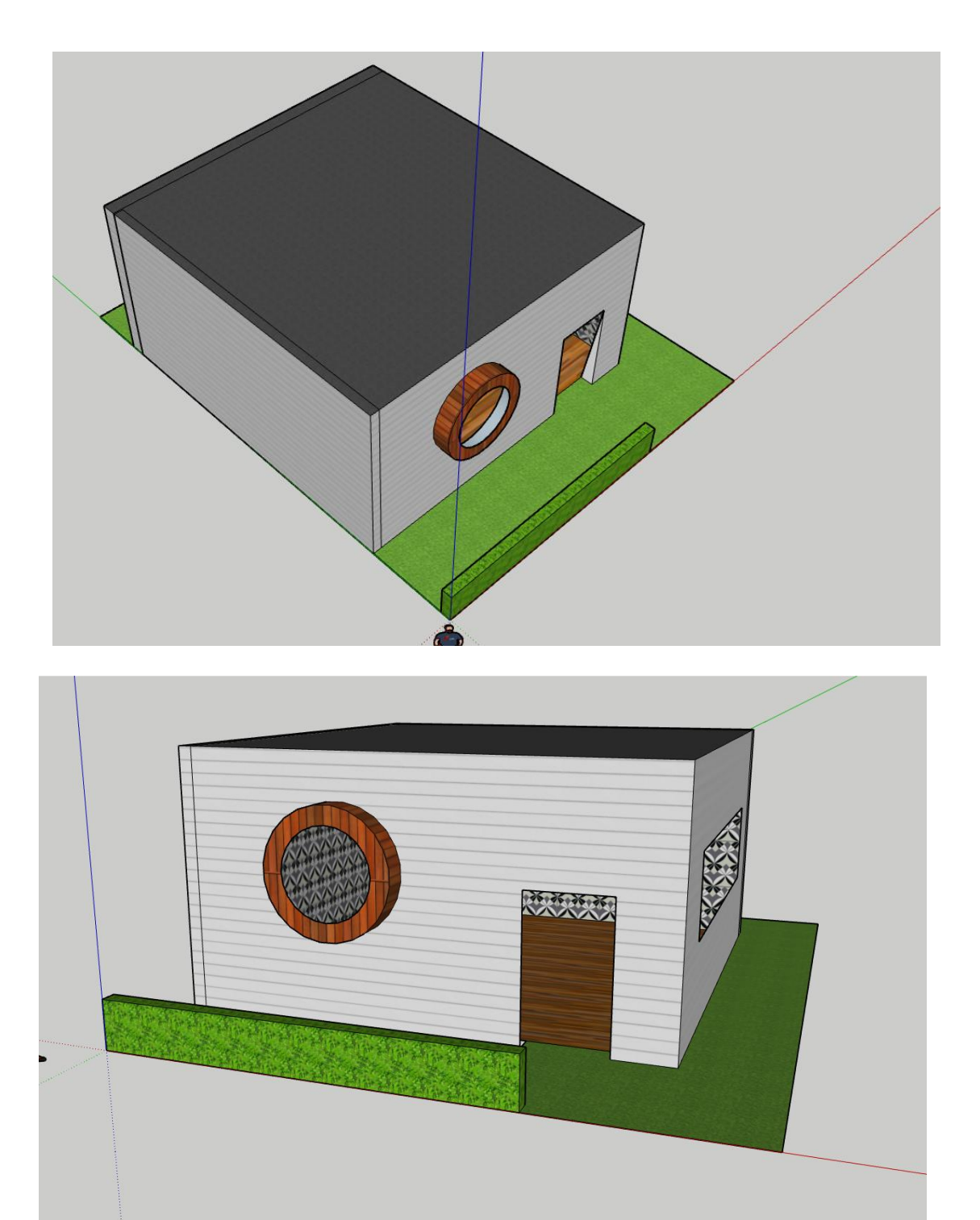

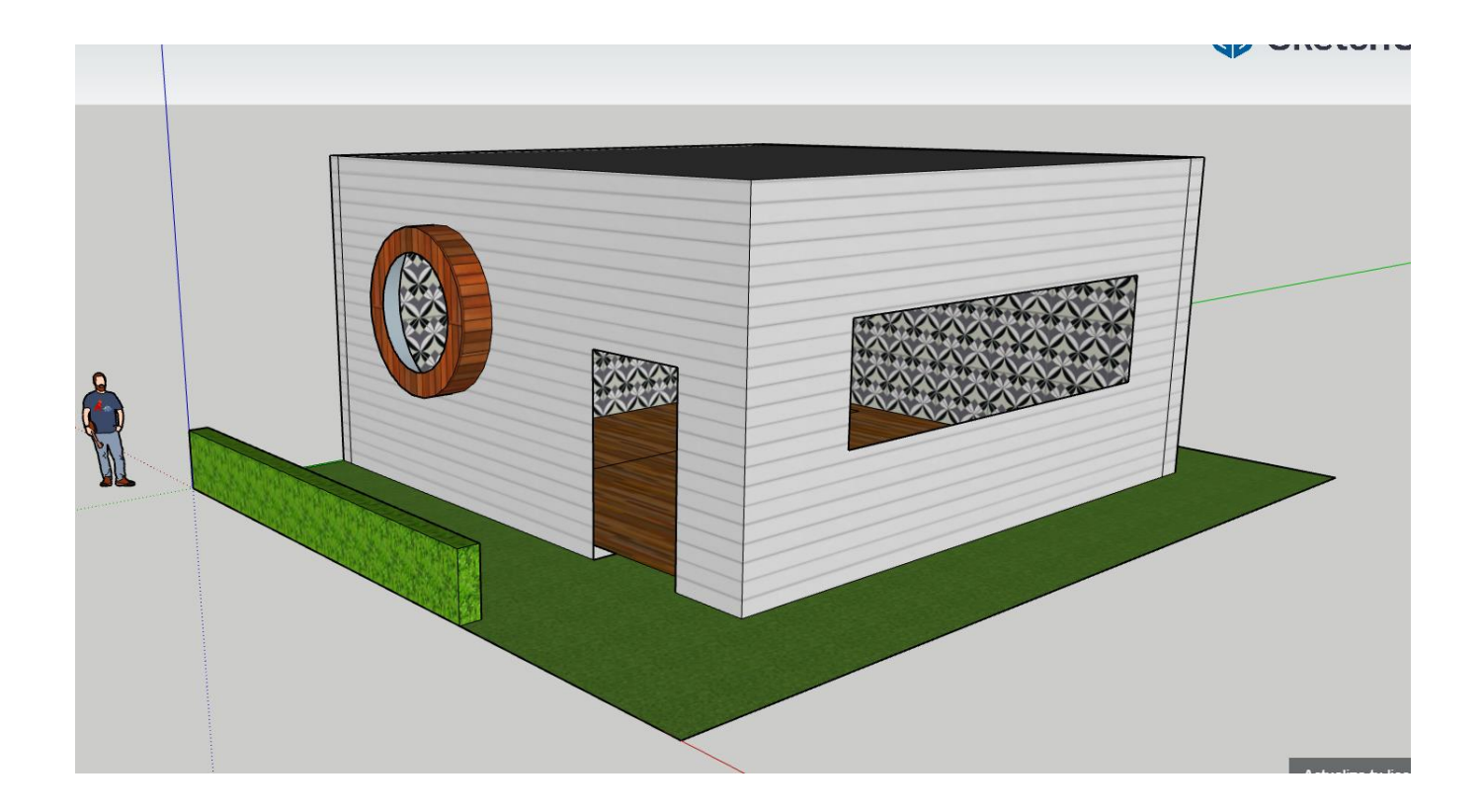

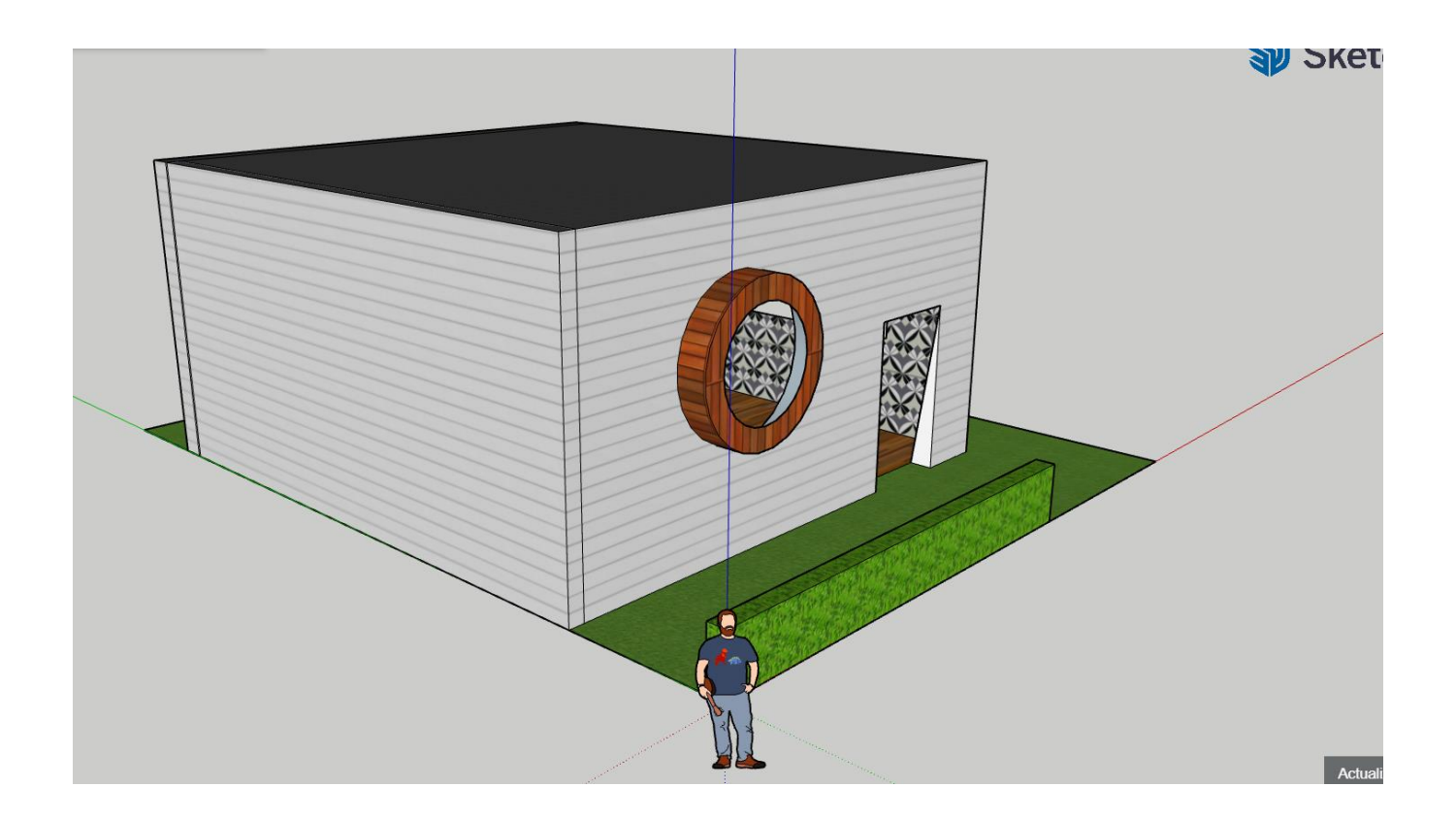

#### A3: Proceso de impresión con Ultimaker Cura.

**1º** Instalo el programa Ultimaker Cura en mi ordenador, una vez instalado exporto uno de mis diseños, en este caso el llavero realizado en clase con mi nombre.

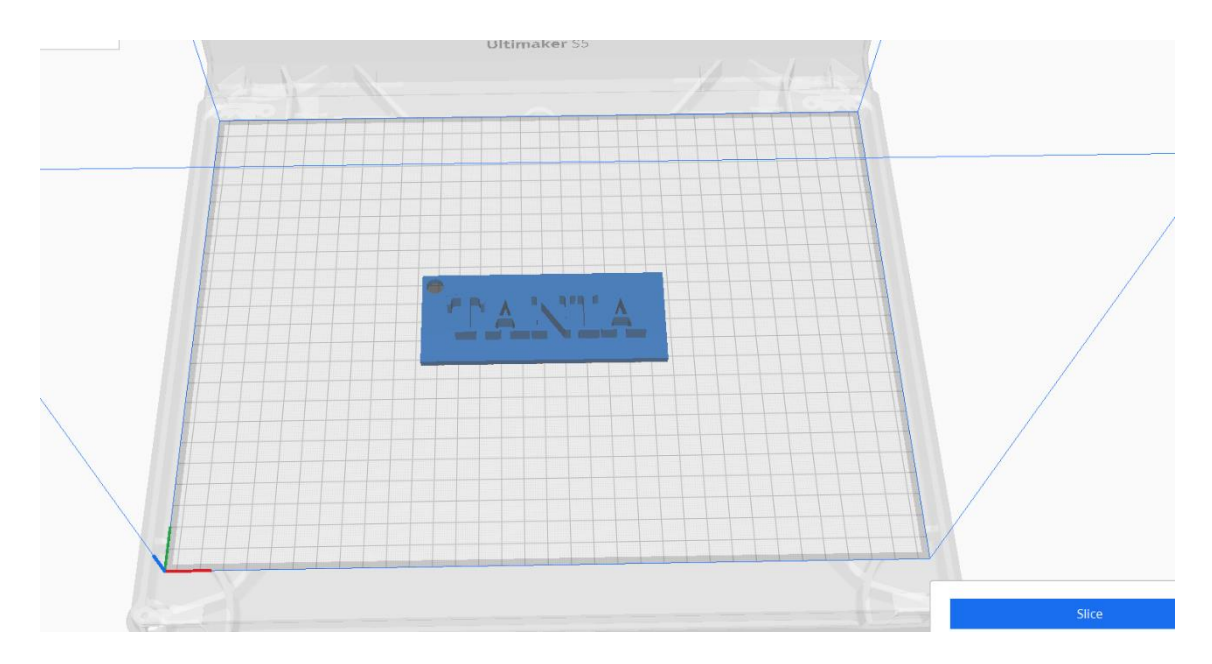

**2º** Accedo al panel de print settings, desde el cuál puedo controlar los parámetros de la impresión.

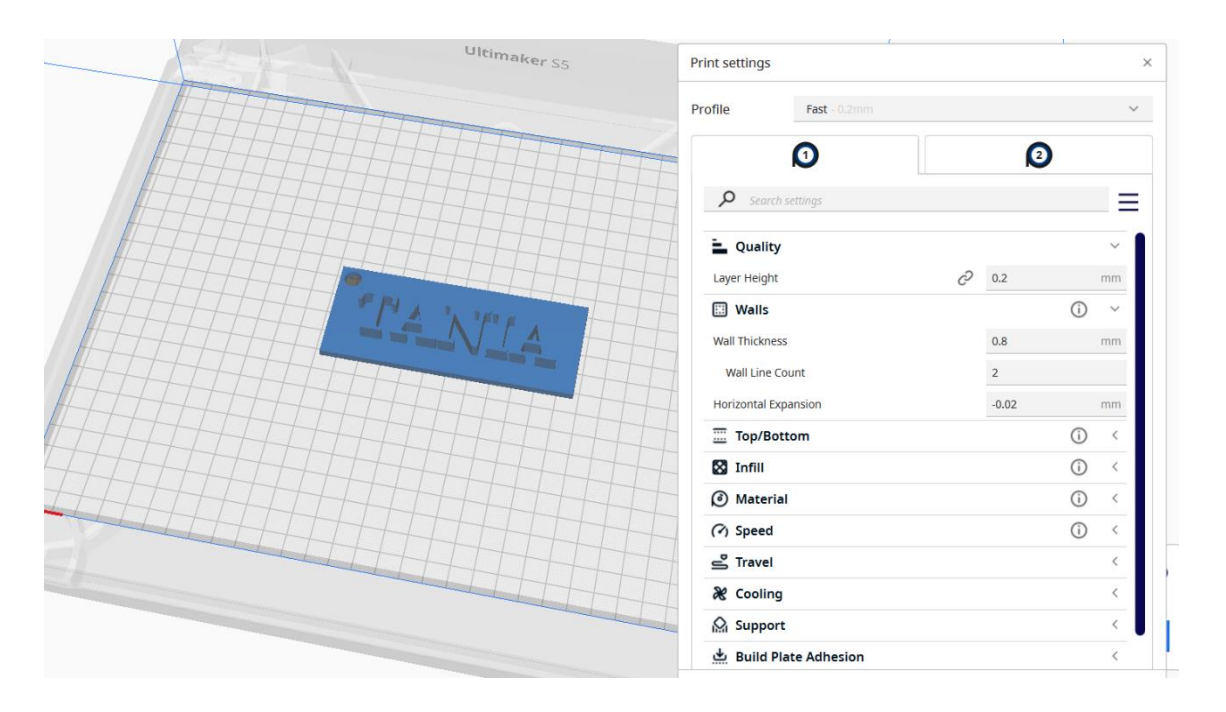

**3º** Una vez tengo el archivo exportado configuro la impresora que voy a usar, compruebo la escala y posición de mi modelo y segmento la pieza.

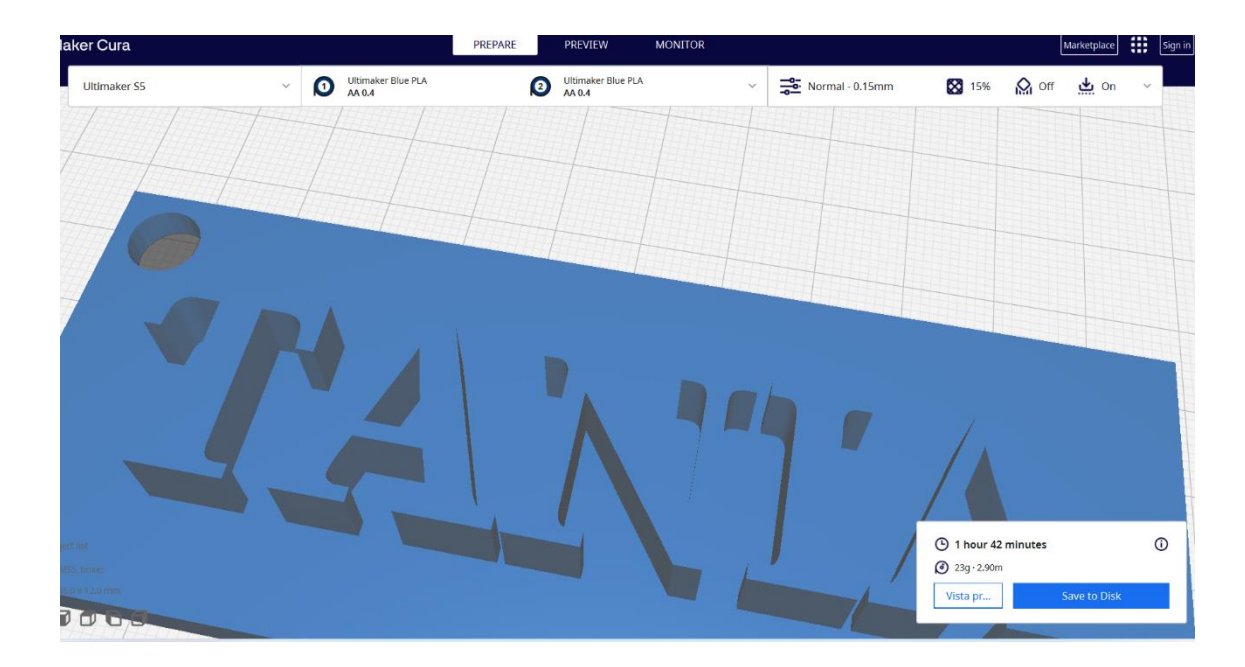

**4º** Una vez segmentada la pieza, me aparece un cuadro de diálogo donde me indica el tiempo estimado de impresión y la cantidad de material que voy a usar. Además si le doy a vista previa puedo visualizar el recorrido, los tramados y las capas que va a generar la impresora para realizar la pieza.

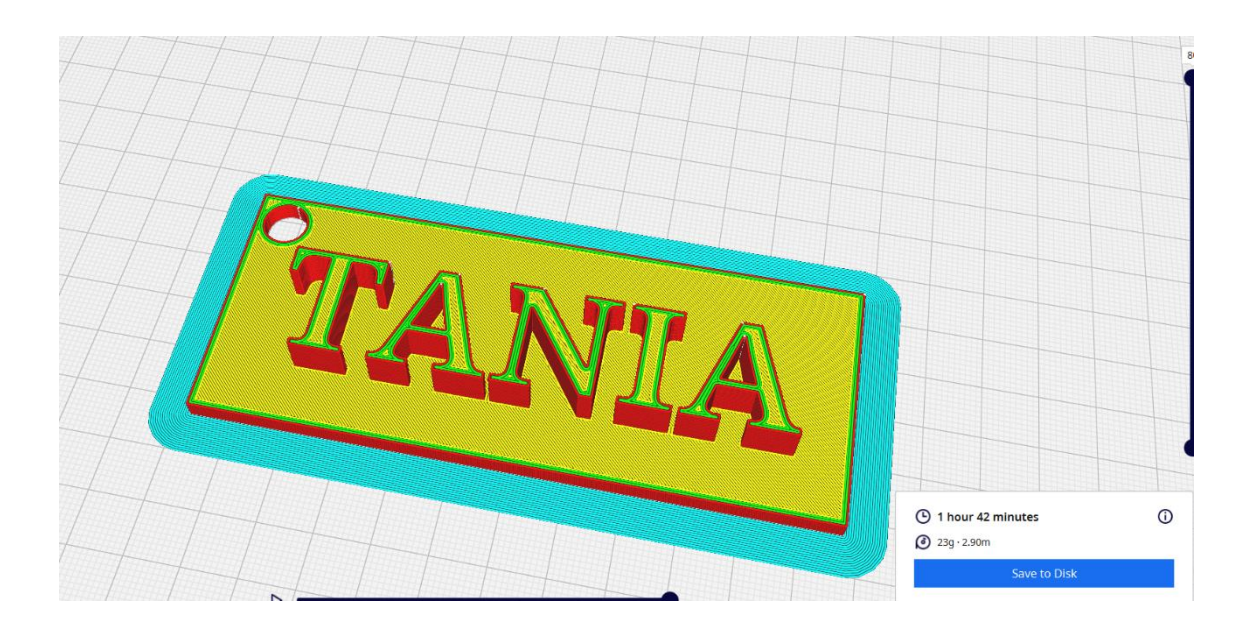

**5º** Una vez realizado todo, le doy a guardar, para poder meterla en un pincho y poder llevarla a la impresora. Para ello debo seleccionar el archivo más adecuado, generalmente .stl.

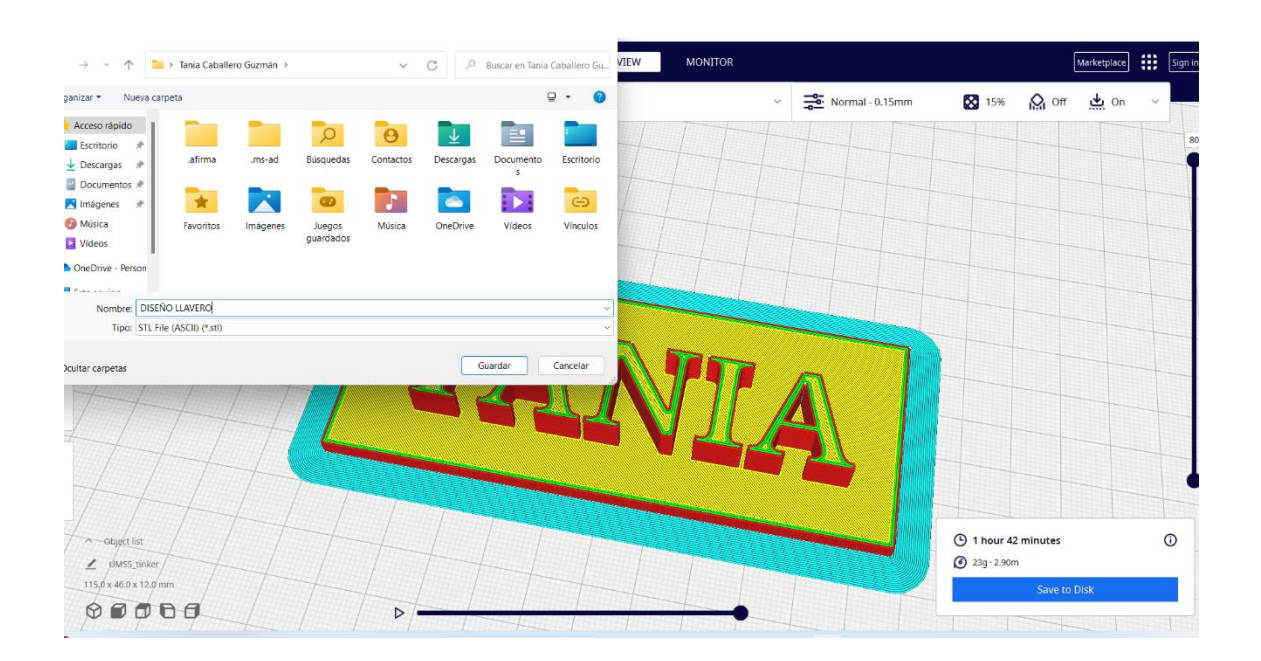

## A4: EDICIÓN Y MODIFICACIÓN ARCHIVO .STL/.SVG.

Para ello lo primero que debo hacer es buscar un modelo que me guste en cualquiera de las páginas que ofrecen recursos gratuitos para descargar, en este caso se ha utilizado la página Thingiverse. Selecciono el recurso que me gusta y lo descargo en .stl. Una vez descargado lo puedo abrir en cualquier programa de edición para modificarlo. En este caso se ha utilizado el programa de Tinkercard.

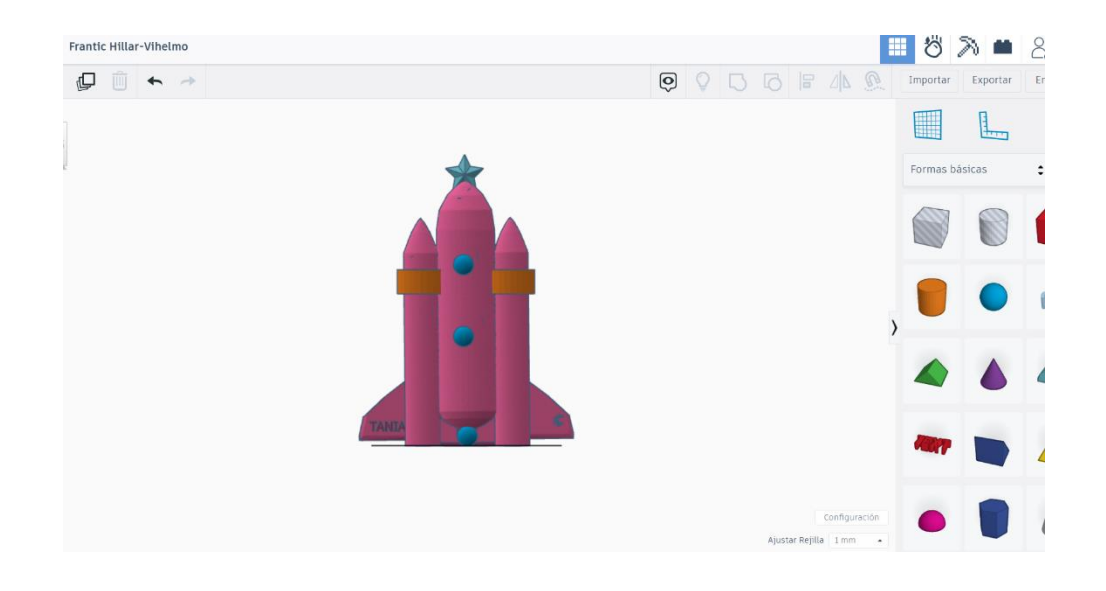

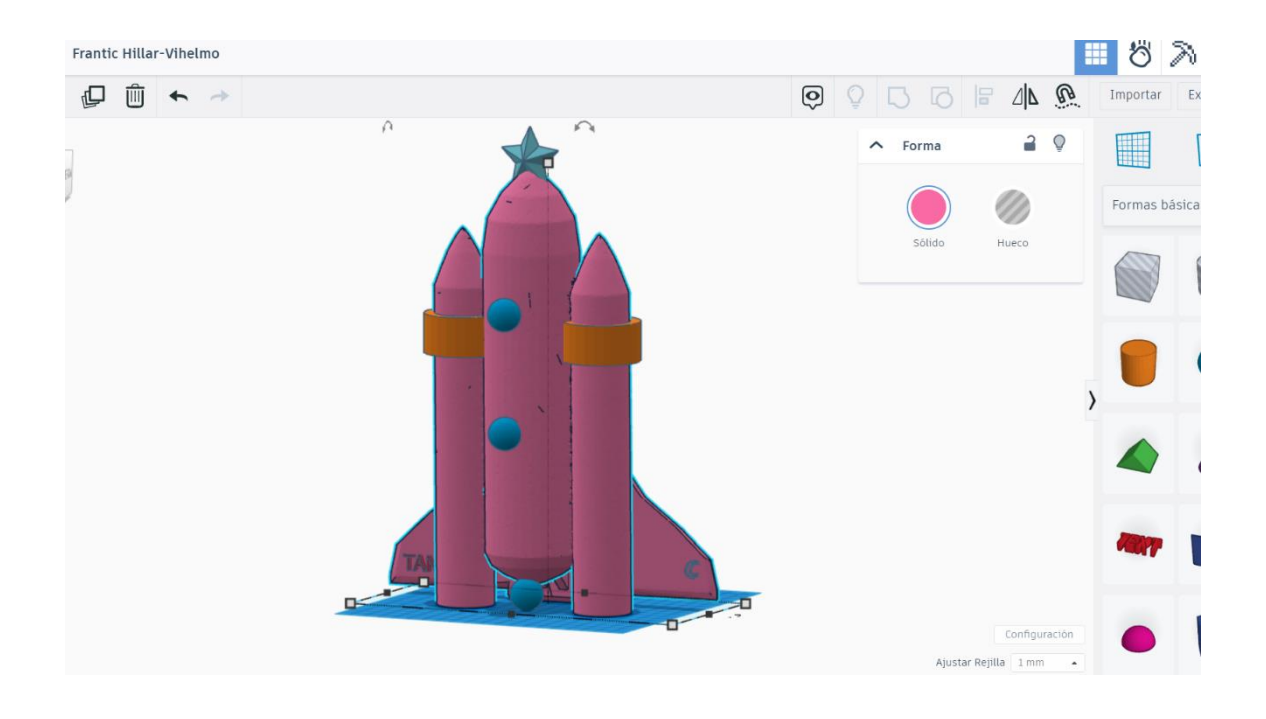

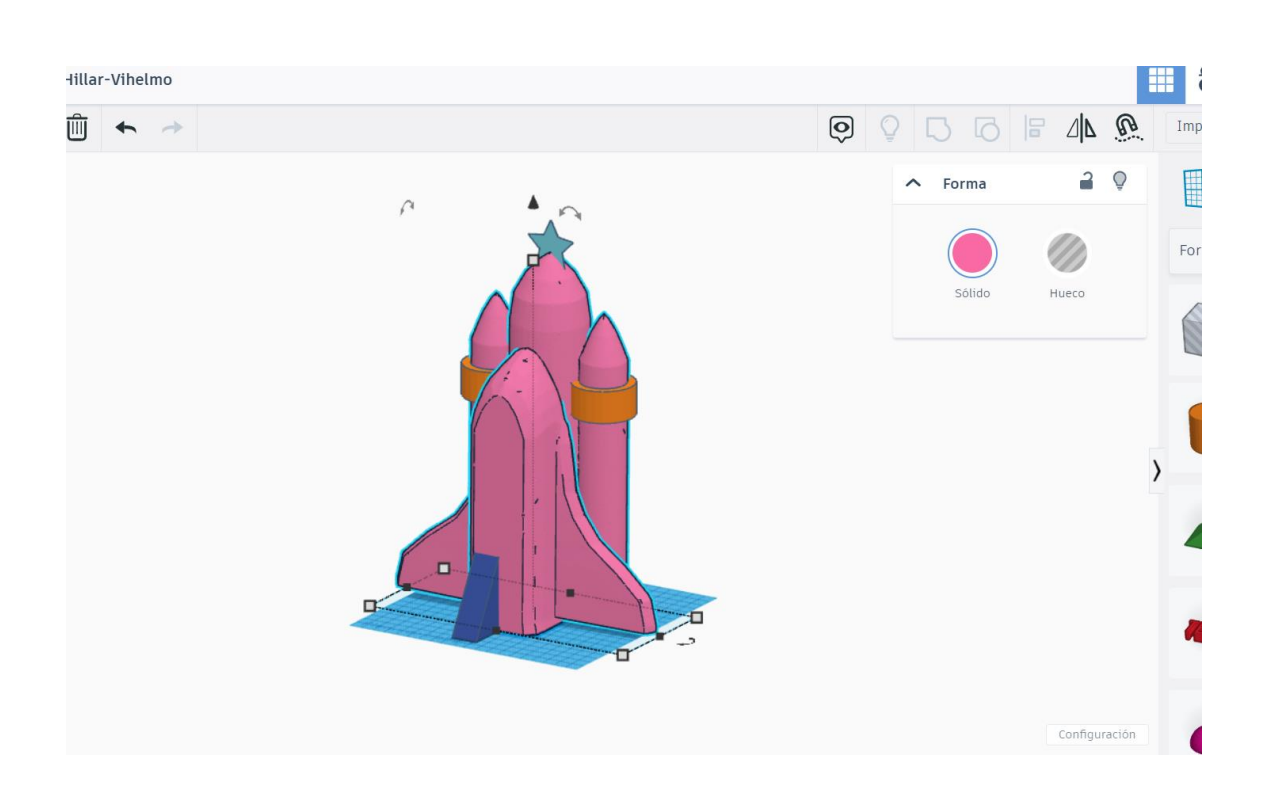

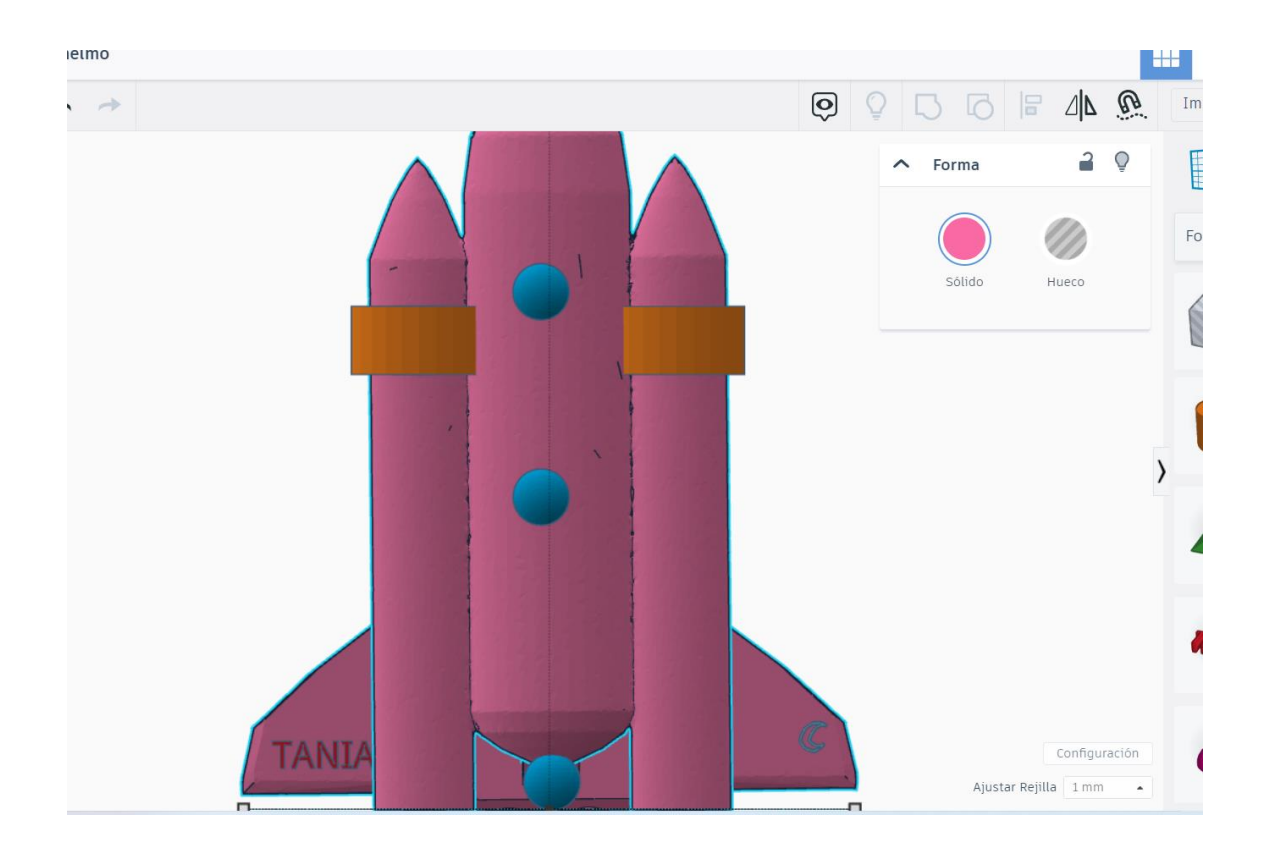

#### A5: PROPUESTA DIDÁCTICA.

El área propuesta para la aplicación didáctica sería desde la materia de Educación Plástica Visual y Audiovisual en los cursos de 1º y 3º de la etapa de secundaria. De los objetivos que se persiguen con el uso de este tipo de tecnologías es poder dotar al alumno de recursos y herramientas que le permitan por un lado comprender mejor los conceptos expuestos en clase y por otro lado que tengan una vía más de conocimiento y expresión, así como consciencia de los nuevos materiales y herramientas relacionadas con la tecnología que se usan cada vez mas en diferentes áreas, no solo de estudio y educativas, si no a nivel profesional.

Tras la realización del curso como docente he podido experimentar y conocer la cantidad de recursos y aplicaciones disponibles para poder trabajar con el alumnado para que puedan empezar a bucear en este nuevo recurso. Además de poder conocer diferentes programas muy útiles para la materia de Educación Plástica, Visual y Audiovisual, no solo a nivel impresión, si no también a nivel edición con el que puedan trabajar sobre todo con la visión espacial y la construcción de piezas en 3D y 2D con las que poder introducir y trabajar conocimientos como el dibujo técnico.

A la hora de poder evaluar la aplicación en el aula y el aprendizaje del alumnado se pueden tener en cuenta ítems evaluativos como:

- Conoce los diferentes programas de edición para el diseño de piezas 3D.
- Conoce y utiliza el programa de impresión 3D.
- Utiliza y respeta los materiales con los que se trabaja en el aula, tanto la impresora como el material de impresión.

En conclusión, la impresión 3D puede ser un recurso muy interesante para poder implantarlo en el aula, en este caso en la materia de EPVA con el objetivo de dotar al alumno por un lado del conocimiento y el uso de otra herramienta más de expresión, así como su uso para llevar al producto final alguno de sus diseños, como método didáctico para trabajar conceptos de dibujo técnico que suele presentar más problemas de visualización al alumnado y puede servir para trabajar esa capacidad espacial con el alumnado.